## Excel'den Hesap Planı Aktarımı

1.86.XX.XX sürümüyle birlikte hesap planı Excel'den aktarılabilir. Excel'de oluşturulmuş şablon yardımıyla hesap planı programda içeri alınabilir.

Hesap planının Excel'den aktarımı yapılırken taşınan alanlar; Hesap Kodu, Açıklama(1), Açıklama(2), Hesap Tipi, Özel Kod, Yetki Kodu, Hesap Türü, Özel Kod2, Özel Kod3, Özel Kod4 ve Özel Kod5'tir.

Hesap tipi veritabanında sayısal veri olarak tutulur:

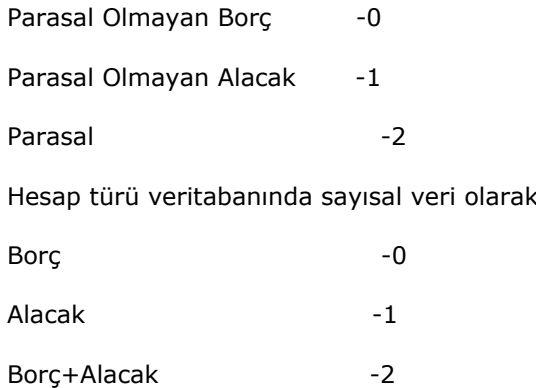

Aktarımın yapılabilmesi için Excel'de tanımlanması gereken şablonun örneği:

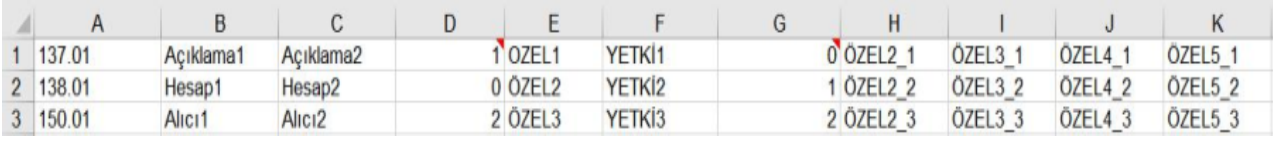

tutulur:

Tanımlanmış şablonu içeri almak için ürüne girilip Aktarım İşlemlerinden Excel'den Veri Aktarımı modülünden Muhasebe Hesapları seçilerek içeri alma işlemi başlatılır.

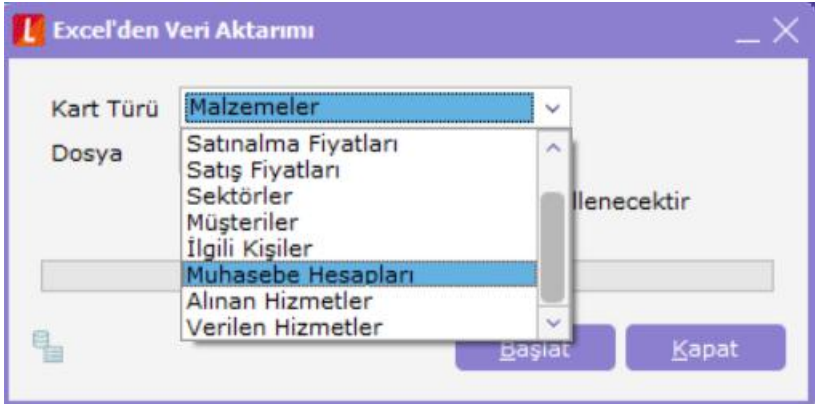

Aktarım öncesi hesap planındaki duruma göre alt hesaplar ya da şablonda tanımlanan ana hesaplar sisteme aktarılır.

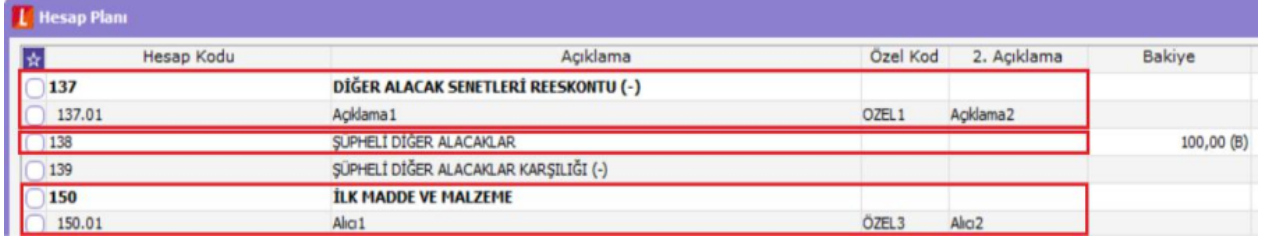

Hareket görmüş bir hesaba alt hesap eklenemeyeceğinden aktarımda 138 hesabı için alt hesap eklemeyerek aktarımda hatalı kaydolarak gösterilmiştir. Diğer hesaplara ait alt hesaplar aktarılarak kartlar oluşturulmuştur.

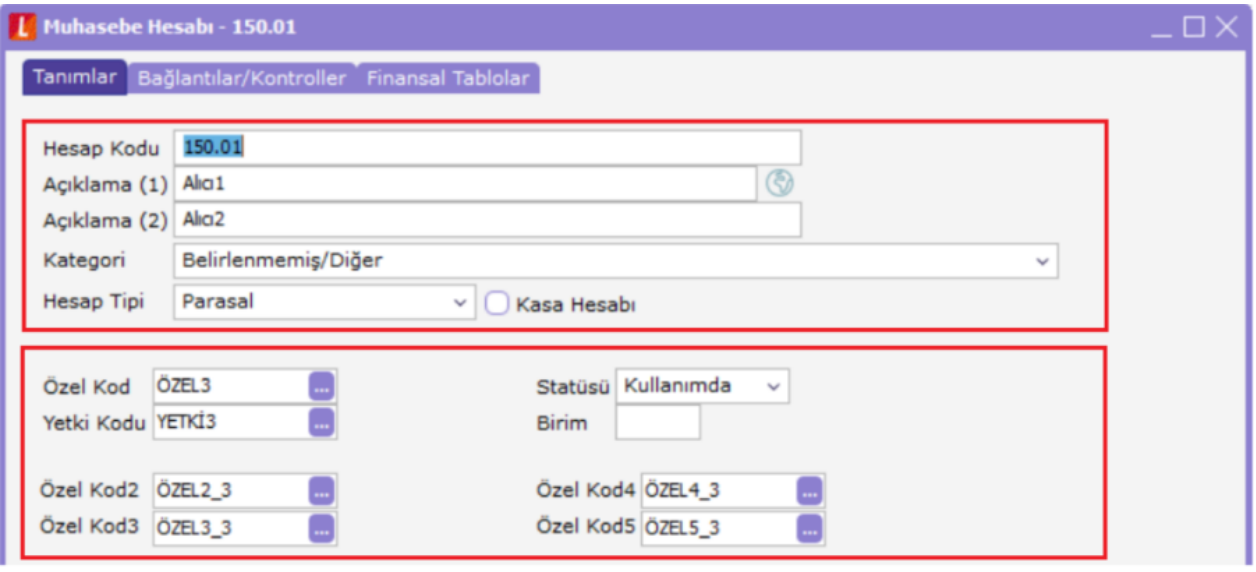

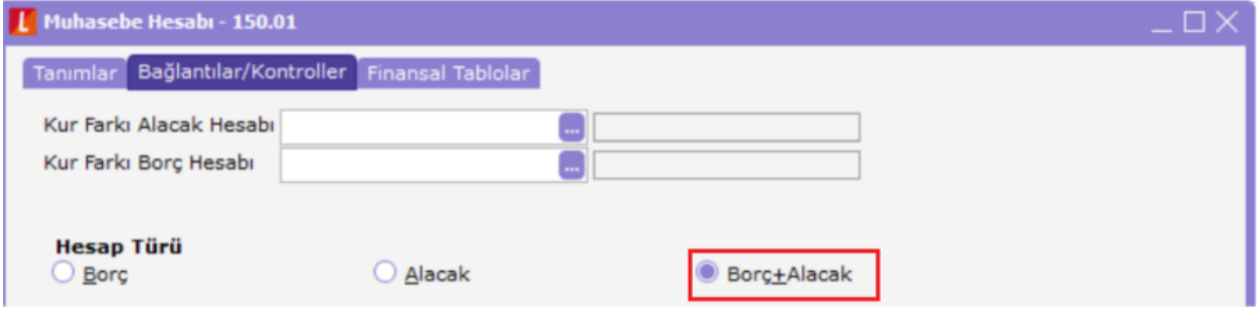